# S E R V I C E N O T E

SUPERSEDES: NONE

# 4155C Semiconductor Parameter Analyzer

**Serial Numbers:** See below.

## Firmware Update to Fix HRVSU/VMU Diag Fail Problem

### **Duplicate Service Notes:**

4155C-01 Serial Numbers: JP10E00101 / JP10E00123 4156C-01 Serial Numbers: JP10E00101 / JP10E00125

To be Performed by: Agilent-qualified personnel

#### **Situation:**

In the VSU/VMU diag test, the error 10057 occurs. But the VSU/VMU board is not broken. It is caused by the defect of the SMU controller firmware (SMUC 04.00).

#### **Solution/Action:**

Update the SMU controller (SMUC) firmware to 04.01 by using the following procedure:

1. Go to the following location:

ftp://hpyidmk.jpn.agilent.com/dist/dc\_para/4155C/firmware /HOSTC03.00/SMUC04.01/

- 2. Save the 'h0300\_s0401.zip' file to a local temporary directory. (Use the BINARY transfer mode to get the file.)
- 3. Extract directories and files from the 'h0300\_s0401.zip' file, which is a 'zip' type compressed file. Four directories (disk1, disk2, disk3, and disk4) are created.

DATE: May 2001

#### ADMINISTRATIVE INFORMATION

| SERVICE NOTE CLASSIFICATION: |                                                       |                                     |
|------------------------------|-------------------------------------------------------|-------------------------------------|
| MODIFICATION RECOMMENDED     |                                                       |                                     |
| ACTION<br>CATEGORY:          | ☐ IMMEDIATELY ☐ ON SPECIFIED FAILURE ☐ AGREEABLE TIME | STANDARDS:  LABOR 0.5 Hours         |
| LOCATION<br>CATEGORY:        | ☐ CUSTOMER INSTALLABLE☐ ON-SITE☐ SERVICE CENTER       | SERVICE                             |
| AVAILABILITY:                | PRODUCT'S SUPPORT LIFE                                | AGILENT RESPONSIBLE UNTIL: May 2003 |
| AUTHOR: TW                   | ENTITY: 3300                                          | ADDITIONAL INFORMATION:             |

© 2001 AGILENT TECHNOLOGIES PRINTED IN U.S.A.

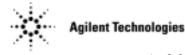

Page 2 Service Note 4155C-01

4. Copy the files in each directory to a 3.5-inch disk and label the disk. For example, after you have copied the files in the 'disk1' directory, label it "disk1".

- 5. Turn off the 4155C/4156C.
- 6. Insert "disk1" into the 4155C/4156C and turn on the 4155C/4156C.
- 7. Press the {Yes} primary softkey to start the firmware update.
- 8. Replace the disks according to the displayed instructions. use disks in the following sequence:

```
disk1 - disk 2 - disk3 - disk1 - disk4
Note that "disk1" is used twice.
```

- 9. Wait until the update process completes.
- 10. Remove the disk and cycle the power.
- 11. Check the HOSTC and SMUC revisions on the [System]->{Config} page.

To do this update, 41501A,B SMU/PGU Expander is not necessary.